# **Solución de problemas de instalación de Intersight Hyperflex**

## **Contenido**

Introducción **Prerequisites Requirements** Componentes Utilizados Antecedentes Problema Solución DNS/NTP no accesible vCenter no accesible IP duplicada Error de conexión al host Reclamación automática errónea Error al configurar la asociación del perfil de servidor Error en la tarea: supervisar el arranque del SO Error en la tarea: verificar OVA contra Sha1 Error en la tarea: agregar host al clúster de vCenter Error en la tarea: error en la configuración de VM del controlador de almacenamiento de red Error de flujo de trabajo debido a problemas de MTU Error en la tarea: copia de paquetes de software en la máquina virtual del controlador de almacenamiento Información Relacionada

## **Introducción**

Este documento describe escenarios comunes de solución de problemas para la implementación de clústeres Hyperflex a través de Intersight.

## **Prerequisites**

### **Requirements**

Cisco recomienda que tenga conocimiento sobre estos temas:

- Intersight
- Implementación de clústeres Hyperflex

### **Componentes Utilizados**

Este documento no tiene restricciones específicas en cuanto a versiones de software y de hardware.

La información que contiene este documento se creó a partir de los dispositivos en un ambiente de laboratorio específico. Todos los dispositivos que se utilizan en este documento se pusieron en funcionamiento con una configuración verificada (predeterminada). Si tiene una red en vivo, asegúrese de entender el posible impacto de cualquier comando.

## **Antecedentes**

El flujo de trabajo del instalador de Intersight sigue la tarea presentada en el gráfico para implementar un clúster de hiperflexión:

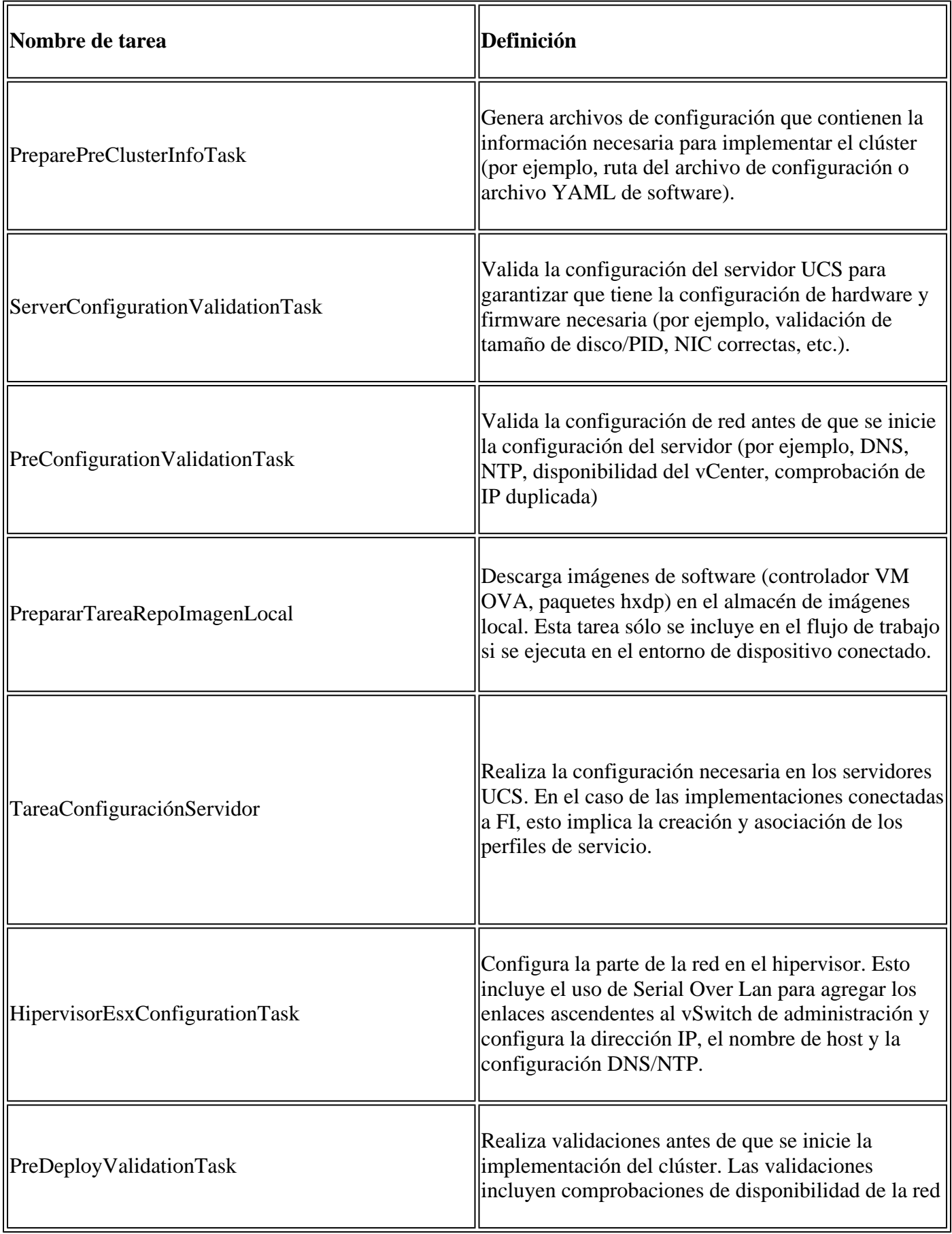

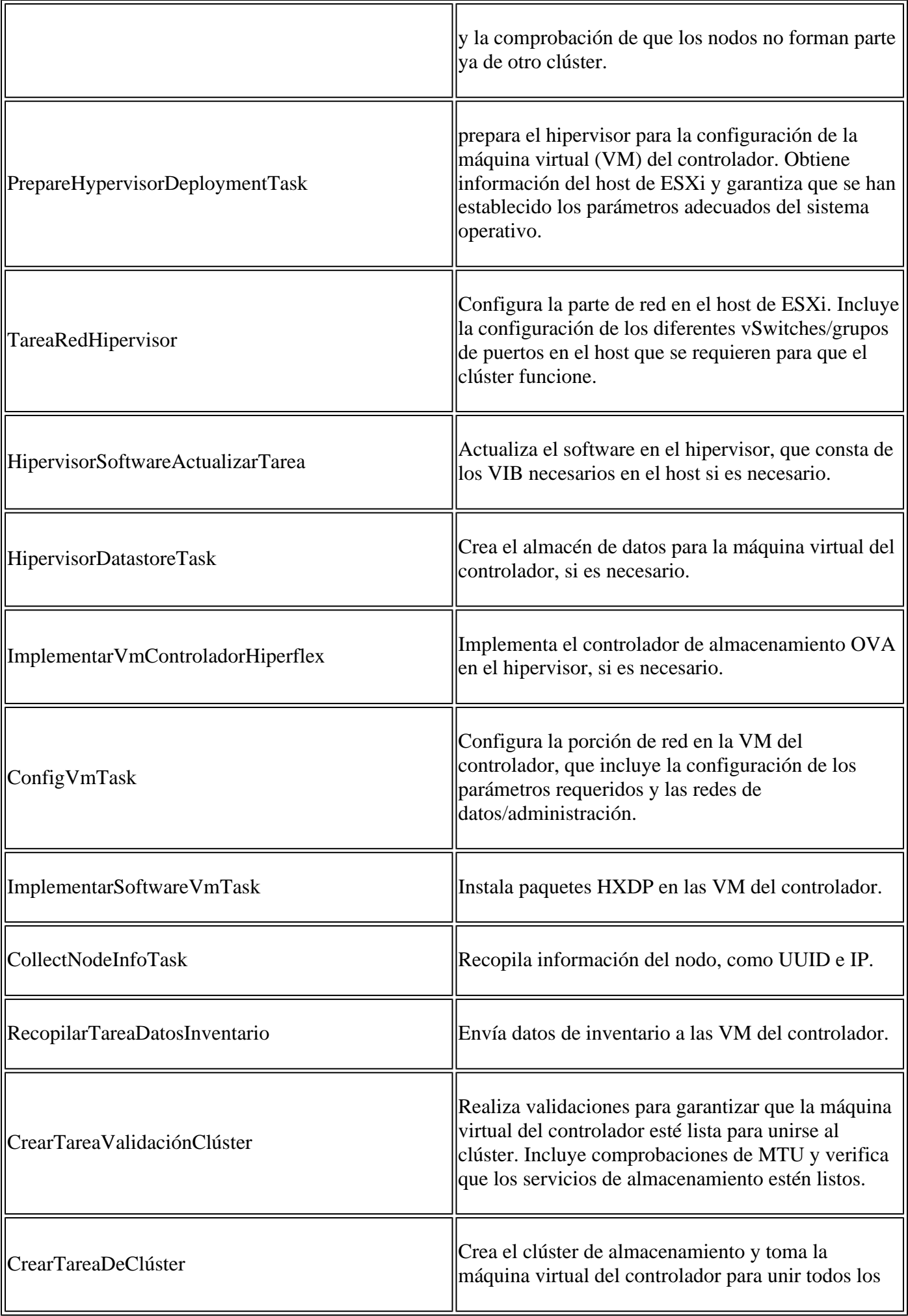

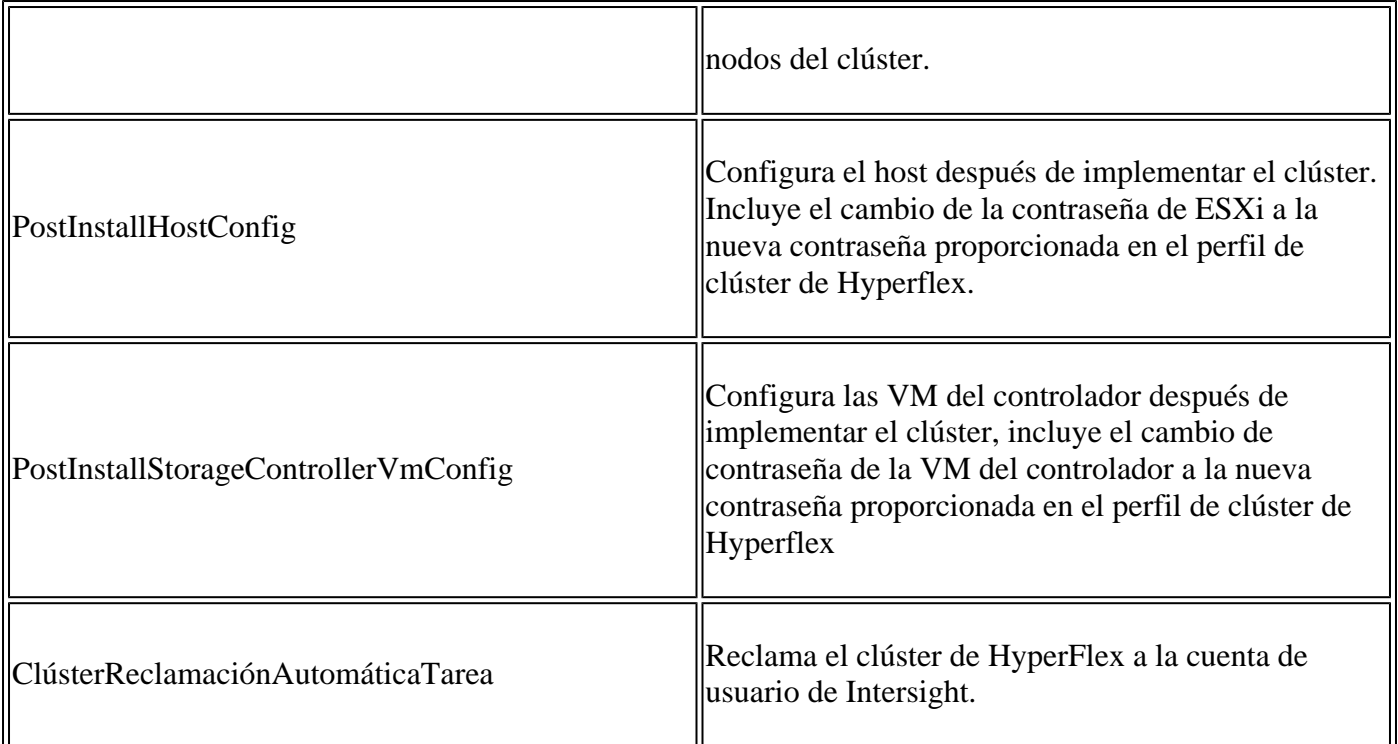

## **Problema**

Estos son los errores comunes que puede encontrar en la implementación del clúster:

Errores/advertencias de validación:

- IP duplicadas (error en la misma fabric interconectada, advertencia si se superponen globalmente)
- Creación de clústeres de 2 nodos
- 2 para el factor de replicación elegido (se recomienda un factor de replicación de datos de 3)

Validación en tiempo de ejecución:

- DNS, NTP inalcanzable
- vCenter no está disponible o las credenciales son incorrectas
- Direcciones IP de administración ya en uso

Errores de implementación:

- Mismas VLAN de datos para dos clústeres diferentes en el mismo dominio L2 (switch de enlace ascendente)
- Enlace cruzado
- Error de configuración de IP de ESXi (debido a credenciales de ESXi incorrectas)

## **Solución**

Según la tarea que falle y el error encontrado, puede realizar las acciones sugeridas:

### **DNS/NTP no accesible**

Validator\_NTP\_List, Status Code: 9 (FAILED), Message: There are no reachable NTP servers from list

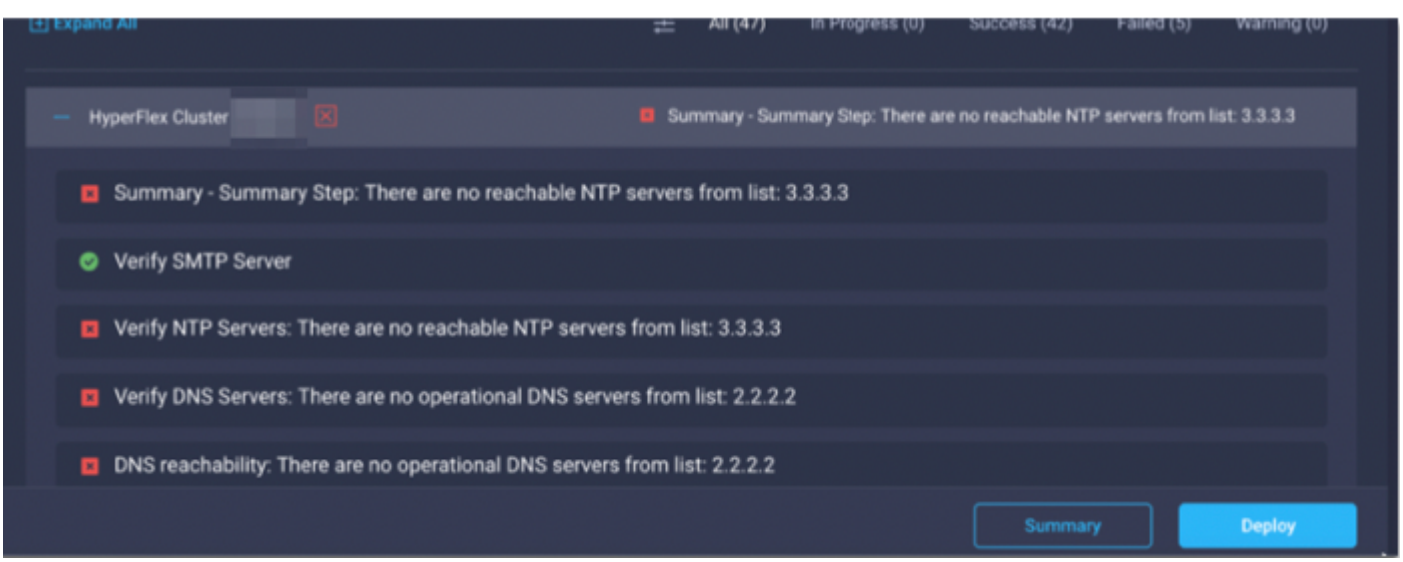

Acción: compruebe la dirección IP; si no es correcta, modifique la política y reinicie el flujo de trabajo.

#### **vCenter no accesible**

"vCenter reachability and credential check : vCenter server is not reachable or invalid vCenter credent:

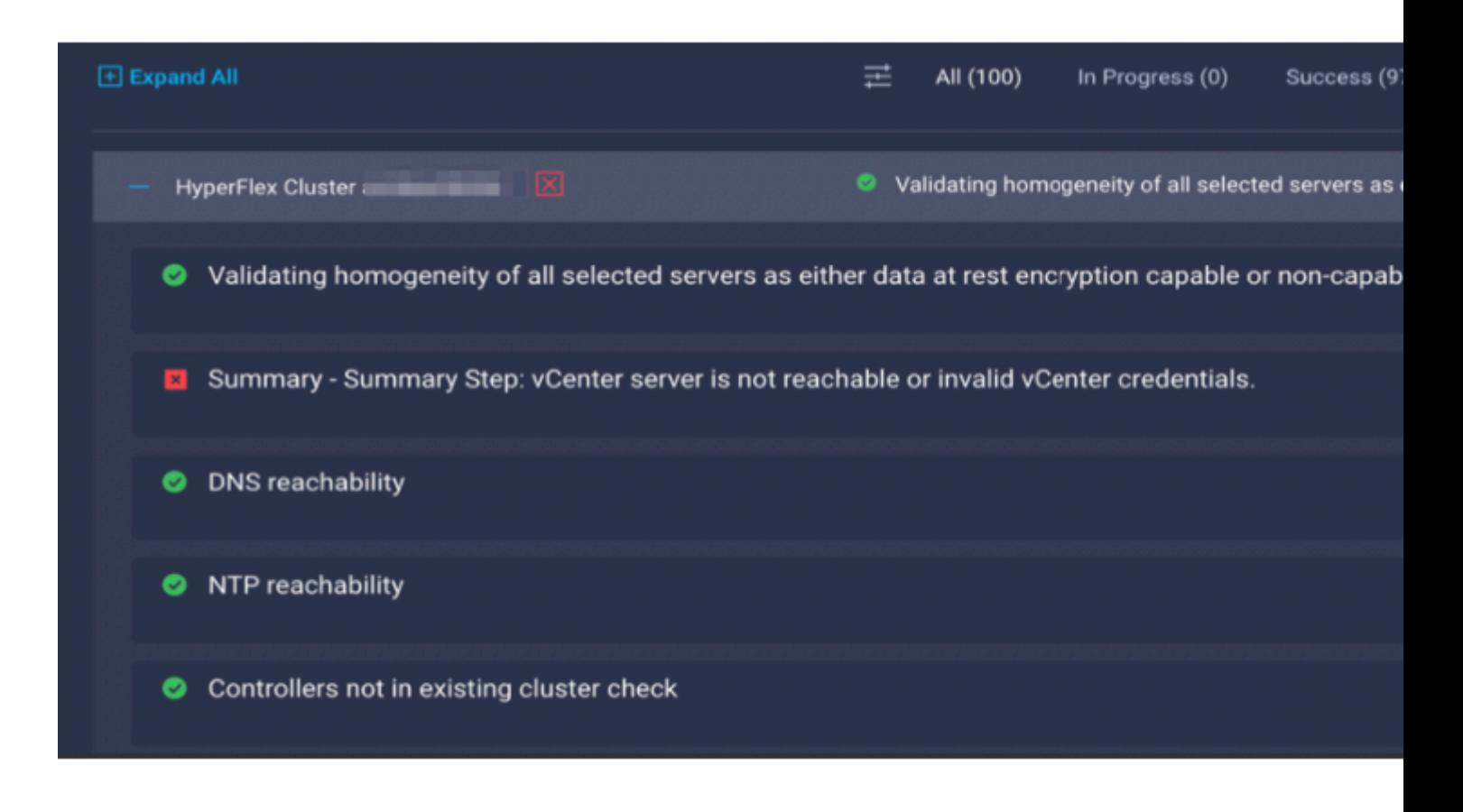

Acción: compruebe las credenciales de IP/ vCenter; si no son correctas, modifique la política y reinicie el

flujo de trabajo.

### **IP duplicada**

 $\hat{\mathbf{a}}$  EœIP address x.x.x.x already in use. Please verify there are no duplicate IPs. $\hat{\mathbf{a}} \in \mathbf{\hat{\Phi}}$ 

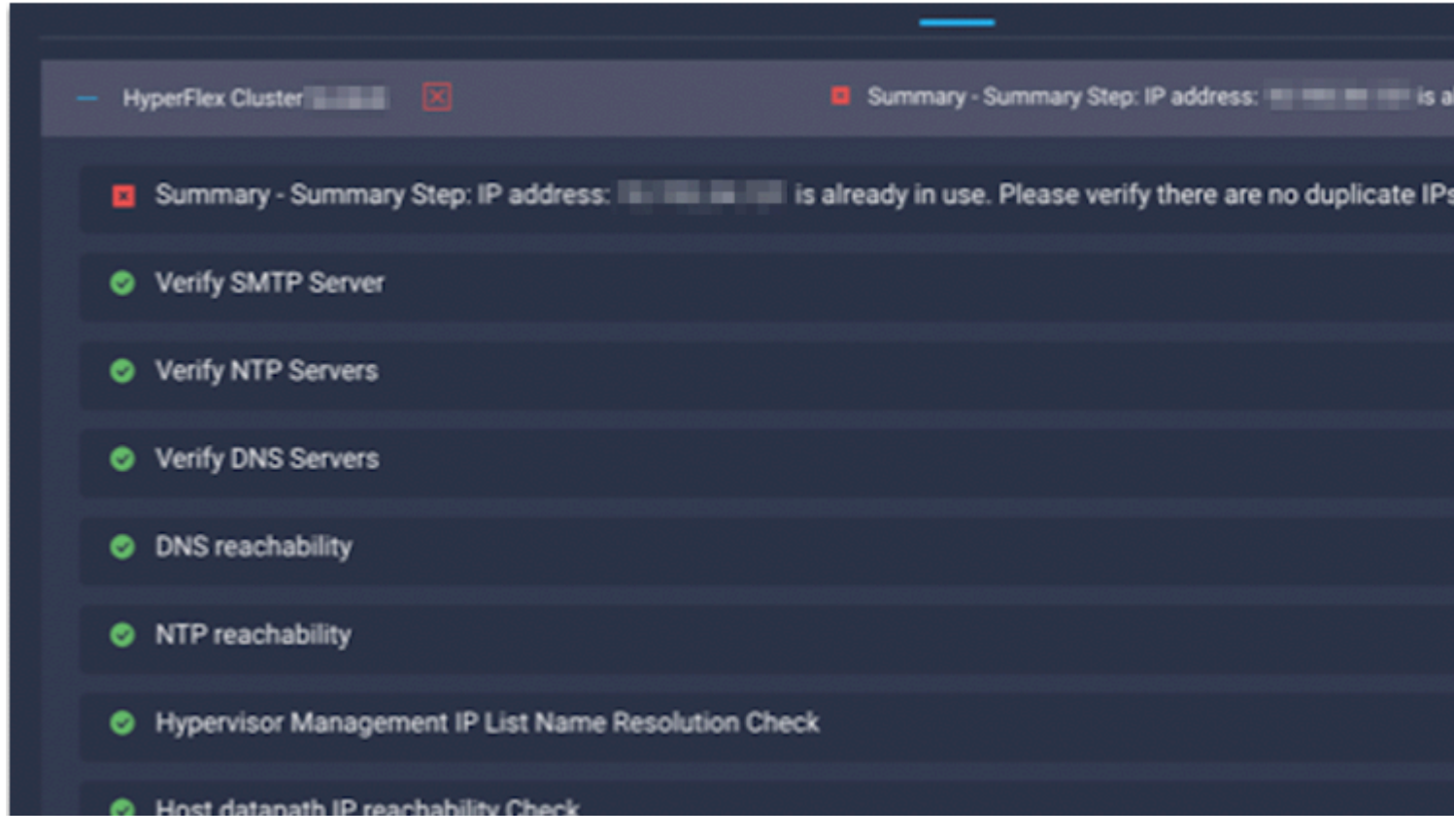

Acción: compruebe si la dirección IP ya está en uso; si es así, modifique la política y reinicie el flujo de trabajo.

### **Error de conexión al host**

failed in Task: 'Connection to host' with Error: 'Host(x.x.x.x) is not reachable via device connector. Please check the VLAN ID, IP address and gateway settings.'

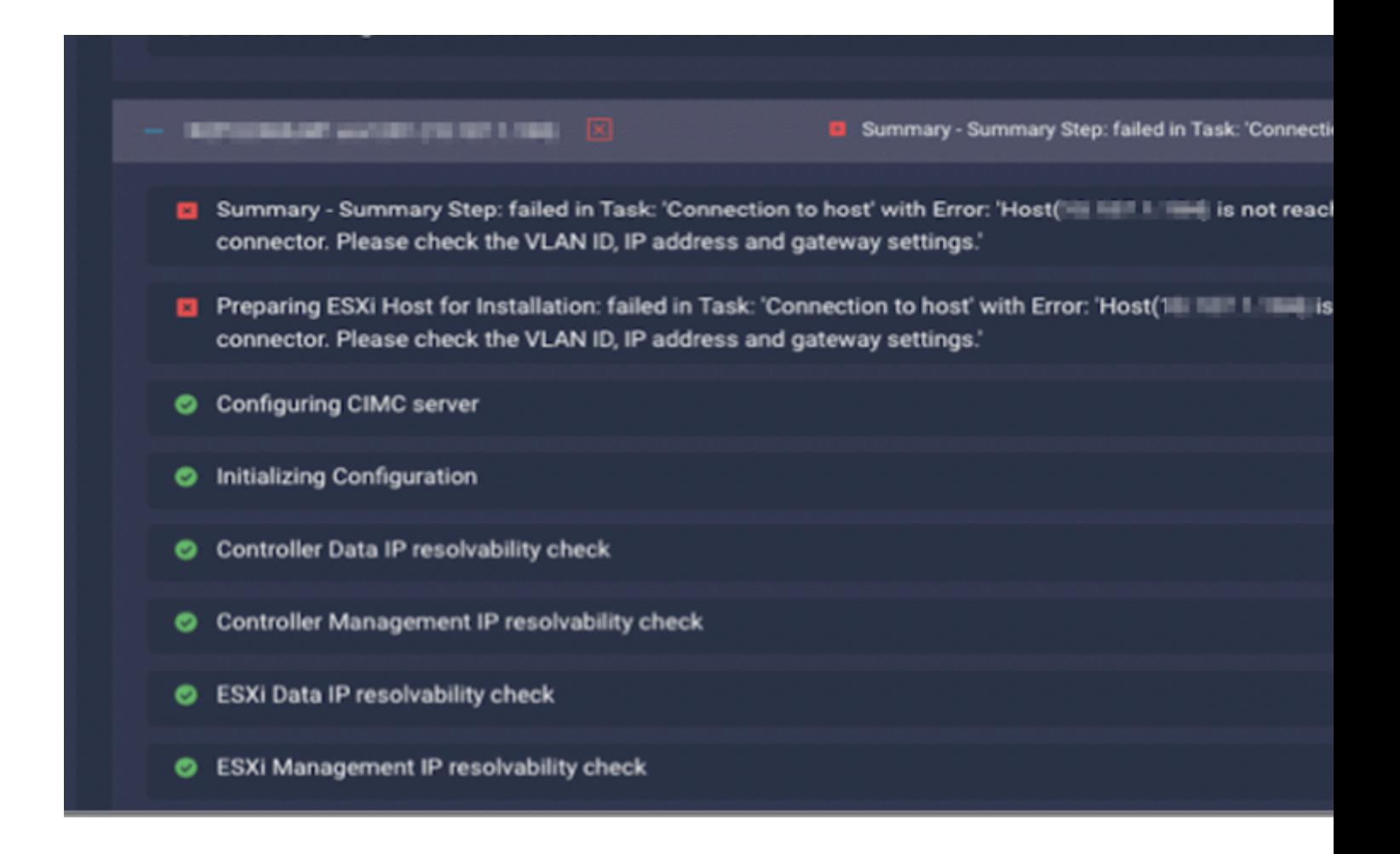

Acción: verifique la VLAN/ IP/ Gateway, si es incorrecta modifique la política y reinicie el flujo de trabajo.

#### **Reclamación automática errónea**

"failed to claim the HyperFlex device connector. This cluster requires continued connectivity to Intersight to ensure Fault Tolerance is maintained. The cluster cannot tolerate failures until this step is completed. Please check the cluster connectivit

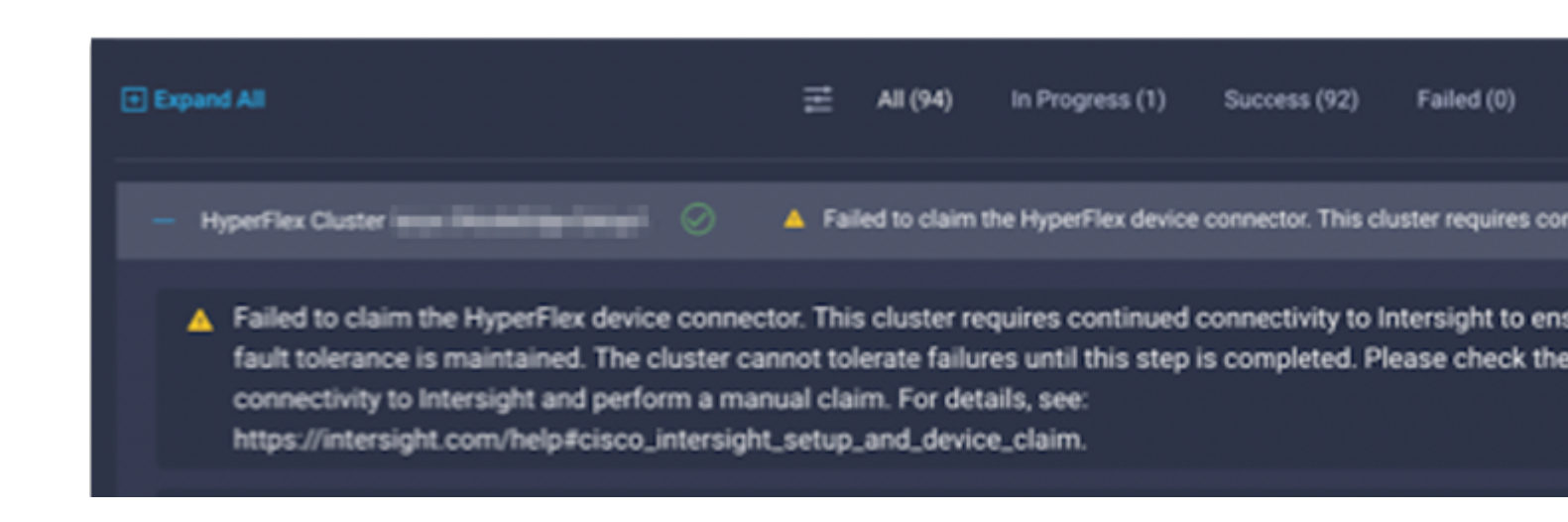

Acción: reclamar el clúster de HyperFlex descrito en el [procedimiento de reclamación de](/content/en/us/td/docs/hyperconverged_systems/HyperFlex_HX_DataPlatformSoftware/HyperFlex_Installation_Guide_for_Intersight/b_HyperFlex_Installation_Guide_for_Intersight/b_HyperFlex_Installation_Guide_for_Intersight_chapter_011.html) dispositivos y

reiniciar el flujo de trabajo.

### **Error al configurar la asociación del perfil de servidor**

failed in Task: 'Failed to Configure Server Profile Association

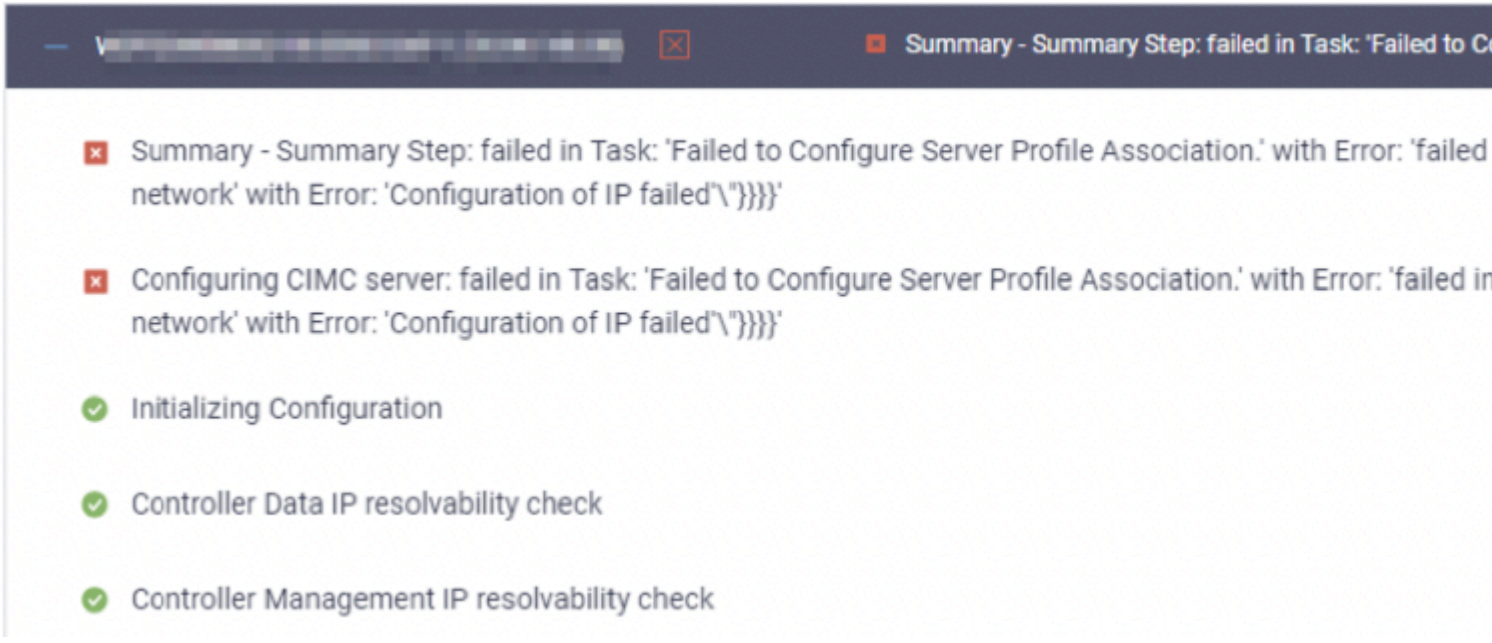

#### Acción:

La configuración de IP de ESXi se realiza mediante el acceso a la consola a través de CIMC Serial Over LAN. A veces, CIMC SoL no logra que la consola entre en la indicación de inicio de sesión. Compruebe la consola CIMC en ESXi mediante KVM, reinicie CIMC y el flujo de trabajo.

#### **Error en la tarea: supervisar el arranque del SO**

Configuring CIMC server: failed in Task: 'Failed to Configure Server Profile Association.' with Error:

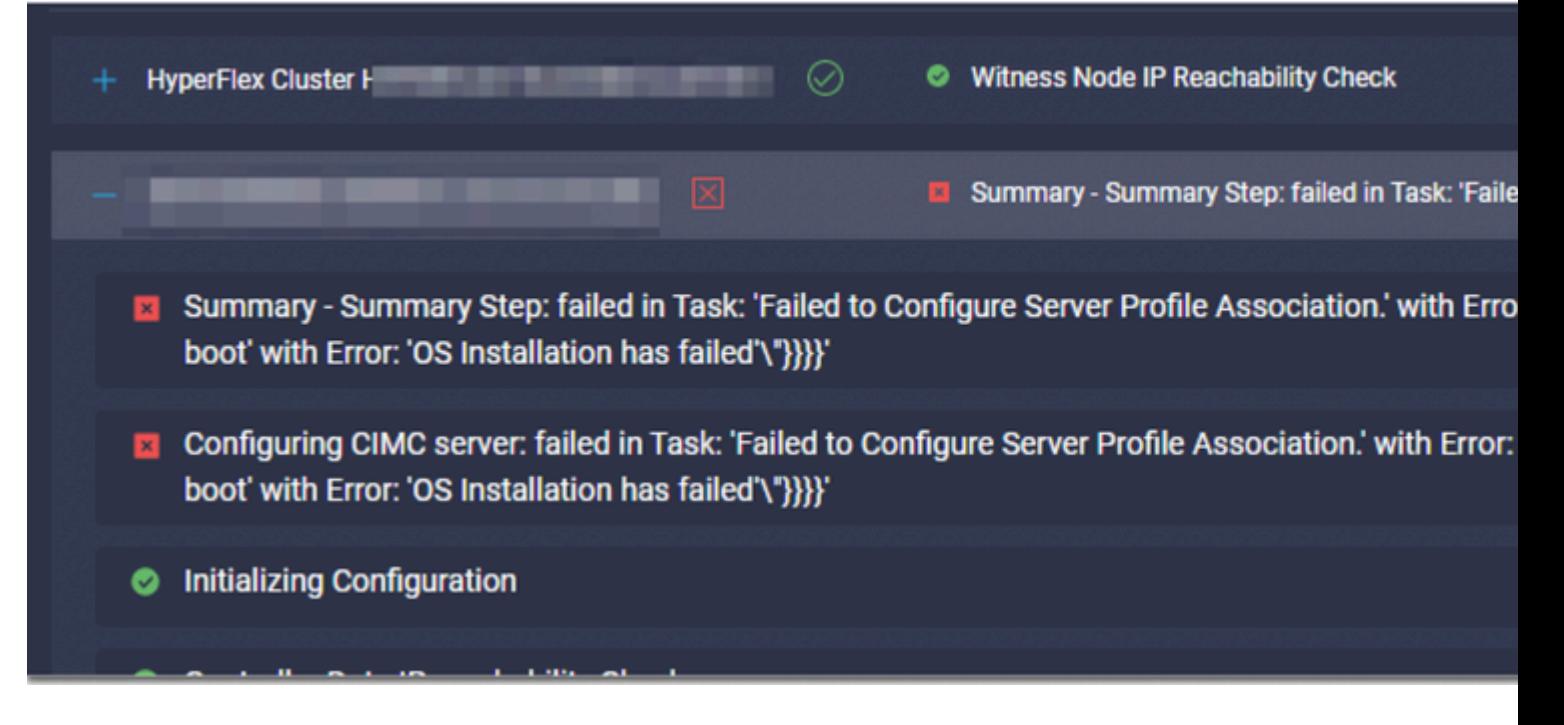

- Asegúrese de que la contraseña de raíz de ESXi es correcta
- Para la instalación inicial, asegúrese de comprobar la **contraseña predeterminada** de **fábrica**.
- Para volver a instalar, asegúrese de desmarcar la **contraseña predeterminada** de **fábrica**.
- Verifique si existe una falla de acceso a SoL.
- Compruebe si el conector del dispositivo se ha desconectado durante el arranque del SO.

Si se trata de una instalación nueva, asegúrese de que la contraseña proporcionada no sea la contraseña predeterminada (Cisco123), incluso después de que el botón de opción **contraseña predeterminada de fábrica** esté activado.

El resultado de esta acción es que el instalador puede iniciar sesión en ESXi, pero no puede establecer la contraseña porque la seguridad de la contraseña predeterminada es débil

#### **Error en la tarea: verificar OVA contra Sha1**

Deploying Storage Controller VM on ESXi host: Failed in Task: "Verify OVA against Sha1"

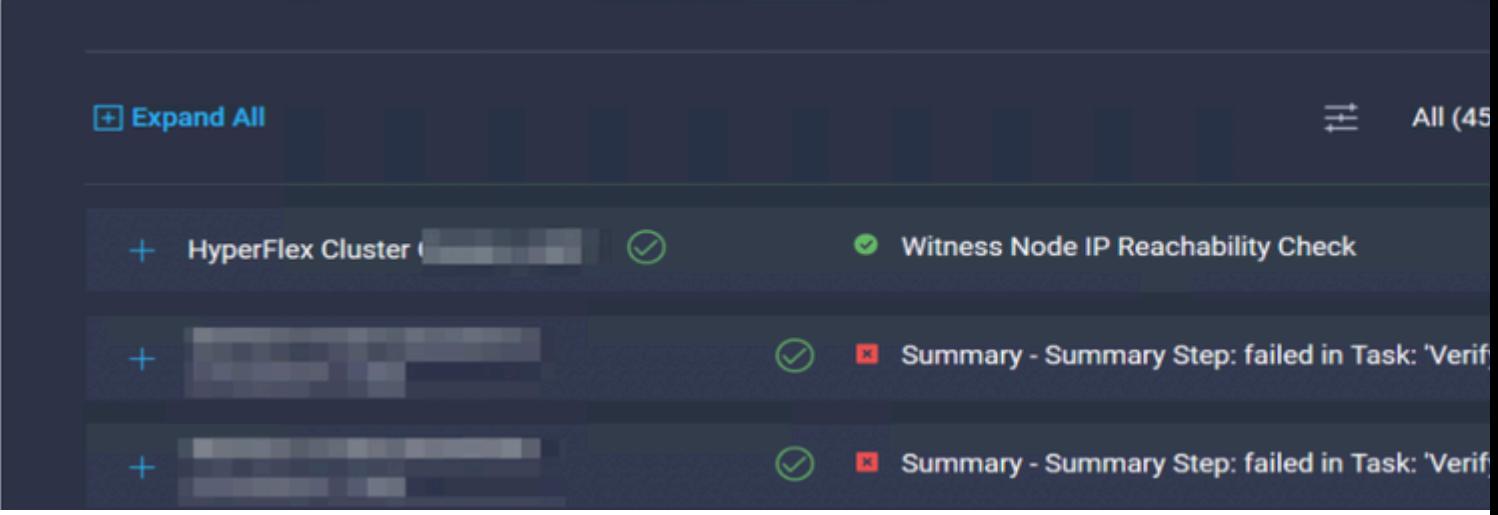

- Compruebe si ESXi no tiene DNS configurado.
- Compruebe si la subred IP de gestión de ESXi está bloqueada para el acceso de intersección.

#### **Error en la tarea: agregar host al clúster de vCenter**

failed in Task: Add host to vCenter Cluster with Error: Try adding host manually to vCenter and retry. 1

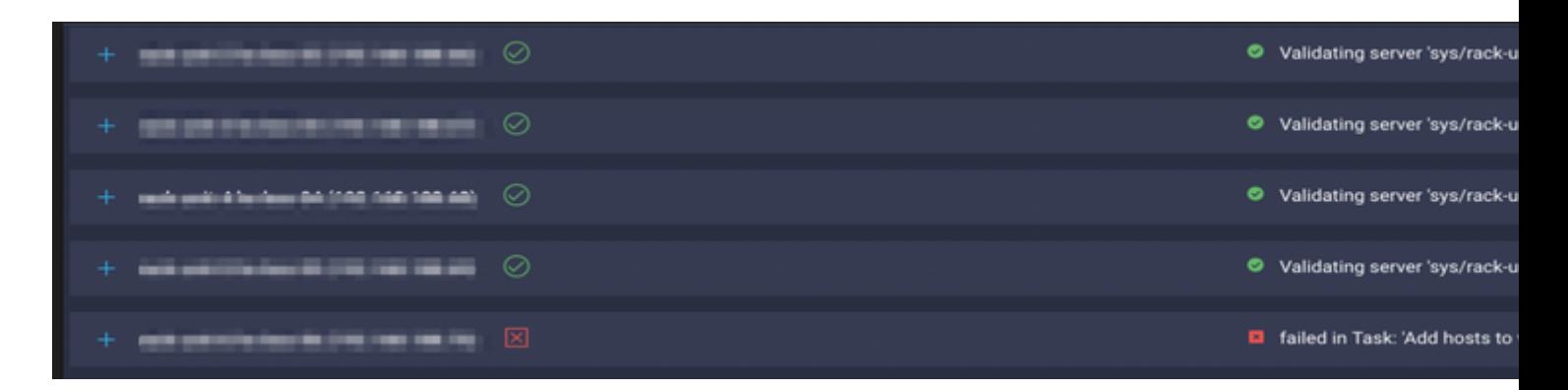

Acción:

La versión de vCenter debe ser superior o igual a todos los hosts del clúster. Actualice vCenter a una versión superior o igual a ESXi o reduzca ESXi a una versión estable inferior.

#### **Error en la tarea: error en la configuración de VM del controlador de almacenamiento de red**

failed in Task: 'Check Network for Storage Controller VM Configuration Result' with Error: 'Configure ne

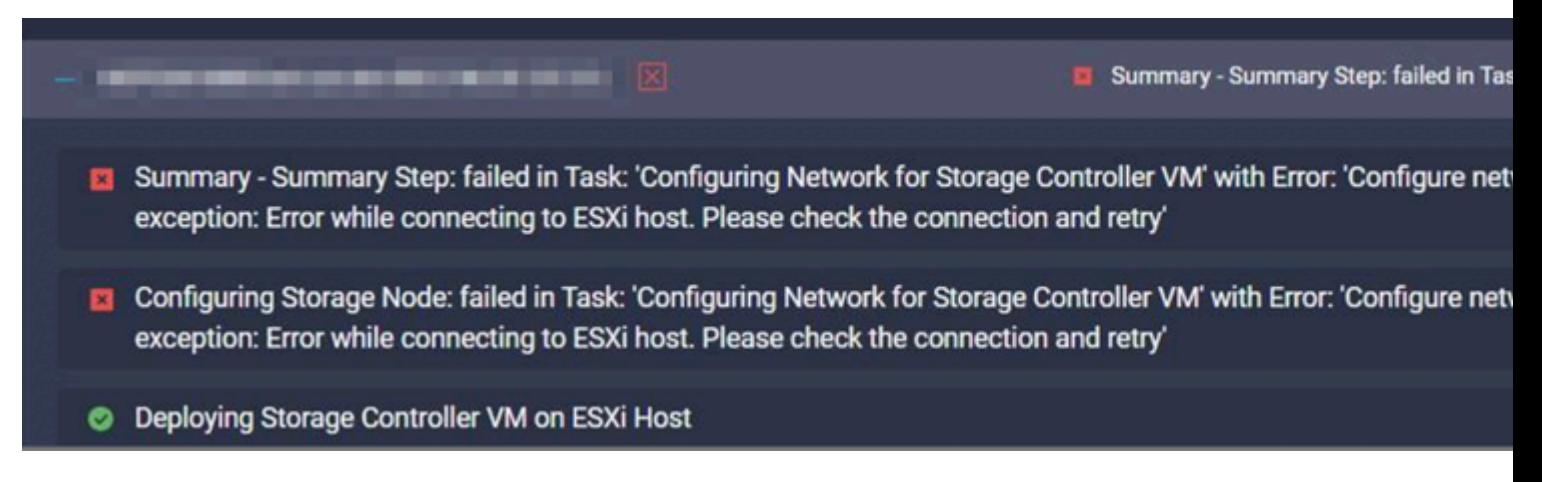

El servidor API EXSI no responde a tiempo de forma ocasional.

- Verifique el estado del servicio **alojado** para asegurarse de que se está ejecutando.
- Reinicie ESXi y vuelva a intentar la implementación.

#### **Error de flujo de trabajo debido a problemas de MTU**

failed in Task: 'Verify Storage Cluster' with Error: 'id: 2 entityRef: id: x.x.x.x name: x.x.x cluster not ping Verify the VLAN and MTU on the upstream switch is correct prior to continuing. severity: warning'

#### Acción:

La trama Jumbo no está habilitada en todas las trayectorias; cuando la trama Jumbo está habilitada, el valor MTU 9216 debe configurarse en el switch de link ascendente. Asegúrese de que la MTU esté configurada en tramas jumbo en todas las trayectorias y reinicie el flujo de trabajo

#### **Error en la tarea: copia de paquetes de software en la máquina virtual del controlador de almacenamiento**

failed in Task: 'Copying Software Packages to Storage Controller VM(outbound)' with Error: 'Unexpected f

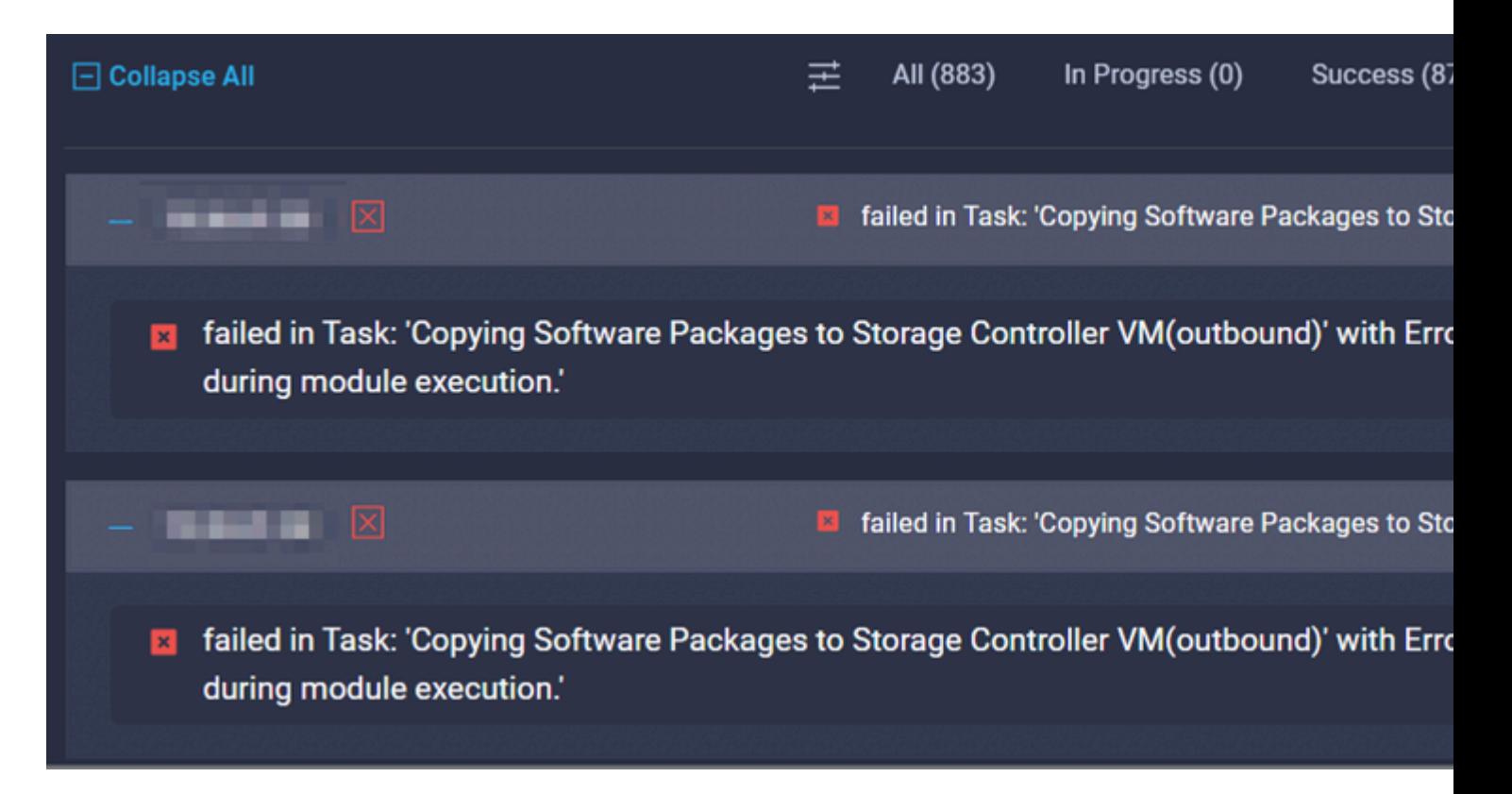

- Asegúrese de que haya conectividad de red desde SCVM a Intersight.
- Verifique que los puertos requeridos estén permitidos en la red.
- Consulte los [links de comprobación previa a la instalación](/content/en/us/td/docs/hyperconverged_systems/HyperFlex_HX_DataPlatformSoftware/HyperFlex_Preinstall_Checklist/b_HX_Data_Platform_Preinstall_Checklist.html) para conocer los requisitos de red.

### **Información Relacionada**

- **[Descripción general de la instalación de Hyperflex](https://intersight.com/help/saas/features/hyperflex/configure#installation_overview)**
- **[Guías de instalación de Hyperflex](https://www.cisco.com/c/es_mx/support/hyperconverged-systems/hyperflex-hx-data-platform-software/products-installation-guides-list.html)**
- **[Lista de comprobación previa a la instalación de HX Data Platform](/content/en/us/td/docs/hyperconverged_systems/HyperFlex_HX_DataPlatformSoftware/HyperFlex_Preinstall_Checklist/b_HX_Data_Platform_Preinstall_Checklist.html)**
- **[Soporte Técnico y Documentación Cisco Systems](https://www.cisco.com/c/es_mx/support/index.html)**

#### Acerca de esta traducción

Cisco ha traducido este documento combinando la traducción automática y los recursos humanos a fin de ofrecer a nuestros usuarios en todo el mundo contenido en su propio idioma.

Tenga en cuenta que incluso la mejor traducción automática podría no ser tan precisa como la proporcionada por un traductor profesional.

Cisco Systems, Inc. no asume ninguna responsabilidad por la precisión de estas traducciones y recomienda remitirse siempre al documento original escrito en inglés (insertar vínculo URL).